# **Transferência Aviso de Vendas | GM**

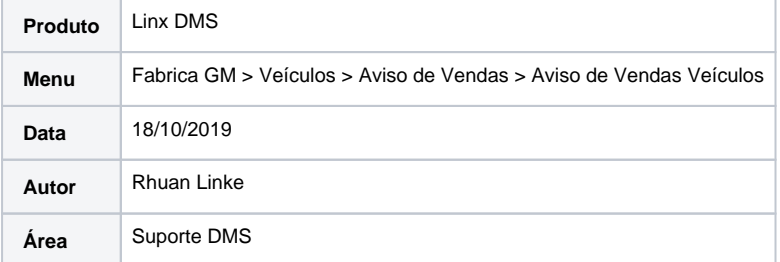

#### **Finalidade**

Esta instrução de trabalho tem como finalidade instruir clientes bandeira GM que estão vendendo um veículo transferido de outra revenda, de forma que gere o Aviso de Vendas corretamente.

#### **Procedimentos**

Exemplificando o processo de vendas de veículos transferidos, vamos utilizar a **empresa/revenda 1.1 (DN 11) e 1.2 (DN 12)**:

Caso você faca a transferência de um veículo da revenda 1.1 para a revenda 1.2, e após isto efetuar a venda do veículo em questão na revenda 1.2, antes de enviar a venda para o Frente de Caixa deve acessar no caminho **Linx DMS > Veículos > Transações > Saídas > Venda de Veículos, aba Aviso de Venda, e informar no campo "Cód.Transf.Concessionária" o DN da revenda que inicialmente recebeu este veículo** (a revenda que o transferiu). No nosso caso essa revenda é a **1.1 (DN 11)**.

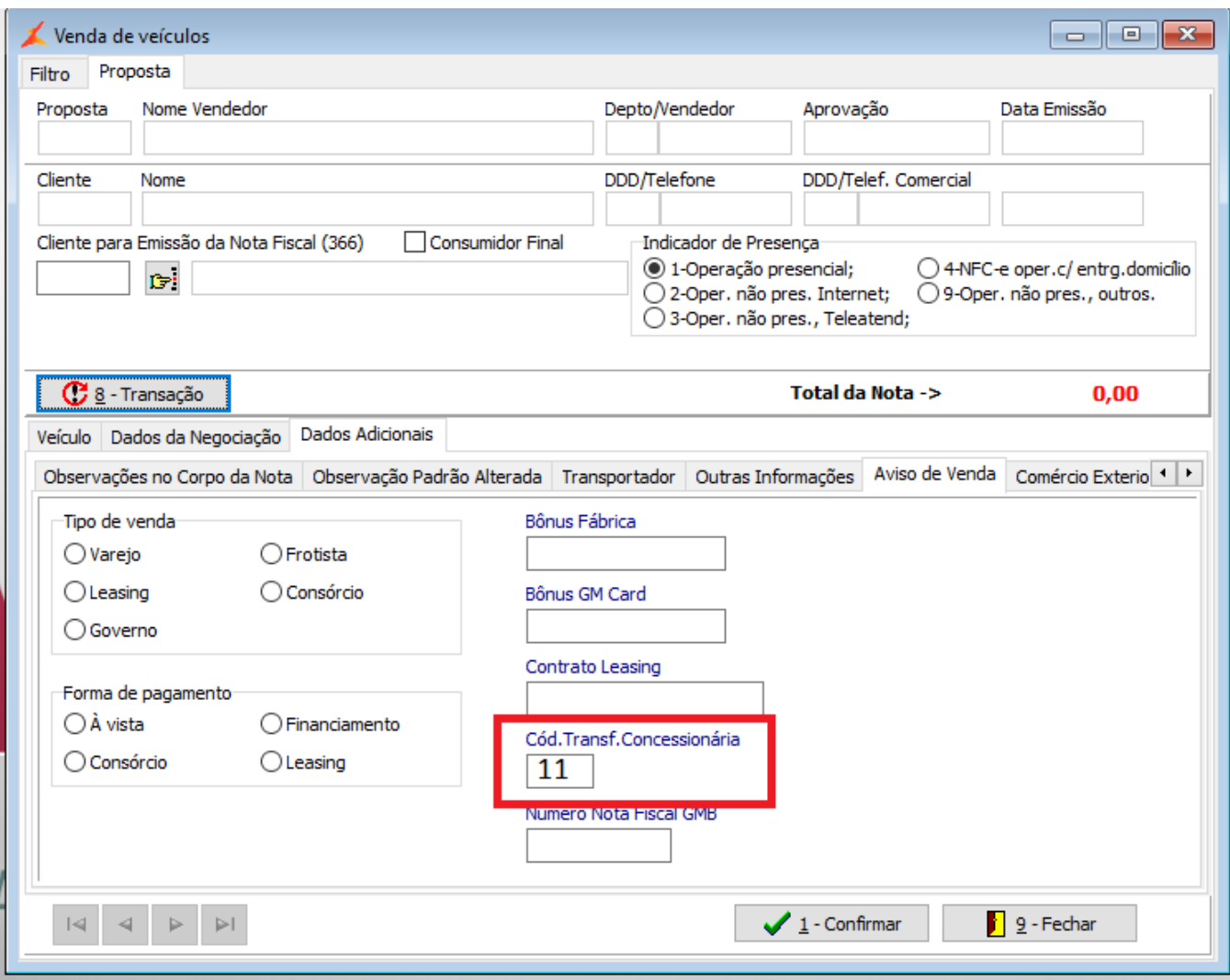

**Após ter feito o processo descrito, envie o contato para o Frente de Caixa, e emita a nota fiscal.**

**O Aviso de Vendas será gerado automaticamente.**

**Possíveis Inconsistências**

Caso você faça a venda de um veículo transferido com o Cód.Transf.Concessionária incorreto, ou em branco, ao importar o arquivo de retorno através do caminho Fabrica GM > Veículos > Aviso de Vendas > **Retorno Aviso Vendas**, retornará o erro:

### **CHASSI NÃO PERTENCE AO CONCESSIONÁRIO**

Para corrigir este erro, deve acessar o Aviso de Vendas enviado, através do caminho **Fabrica GM > Veículos > Aviso de Vendas > Aviso de Vendas Veículos** e pesquisar por ele. Se não conseguir encontrar o Aviso de Vendas, clique com o botão direito na tela, e **"Parâmetros"**, informe os **"Parâmetros de Seleção"** como **Todos**.

Já na tela do Aviso de Vendas, clique para Alterar e informe no campo **Cód.Transf.Concessionária** o DN da revenda que fez a transferência. Após isto **Exporte** o arquivo novamente.

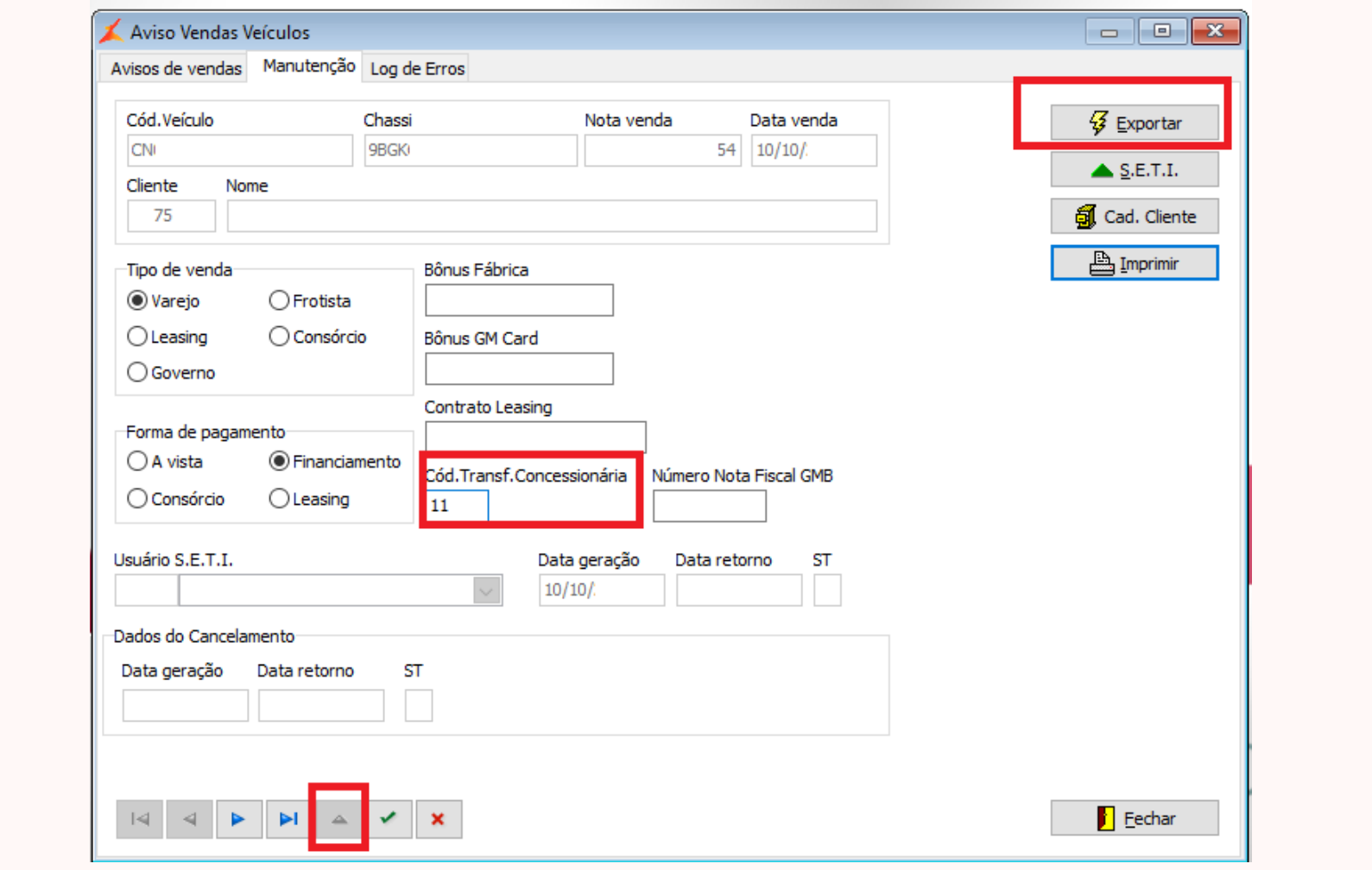

## **Dicas**

Mais detalhes sobre o processo completo da geração do Aviso de Vendas está disponível em outra Instrução de Trabalho já criada:

[Aviso de Venda | Cancelamento do Aviso Venda | Devolução Aviso Venda](https://share.linx.com.br/pages/viewpage.action?pageId=133778352)